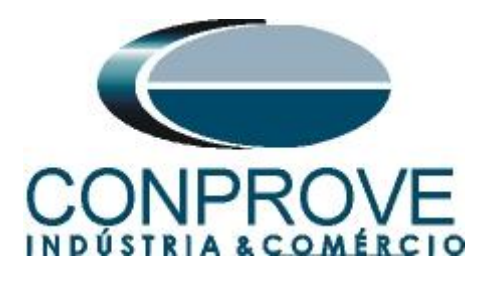

**INSTRUMENTOS PARA TESTES ELÉTRICOS Tutorial de Teste**

**Tipo de Equipamento:** Relé de Proteção

**Marca:** PEXTRON

**Modelo:** URP 6000

**Funções:** 50 ou PIOC sobrecorrente instantâneo e 51 ou PTOC sobrecorrente temporizado

**Ferramenta Utilizada:** CE-6003, CE-6006, CE-6707, CE-6710, CE-7012 ou CE-7024

**Objetivo:** Teste de pickup, dropout e tempo de operação da função de sobrecorrente

**Controle de Versão:**

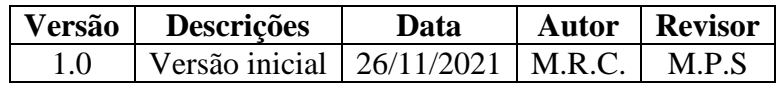

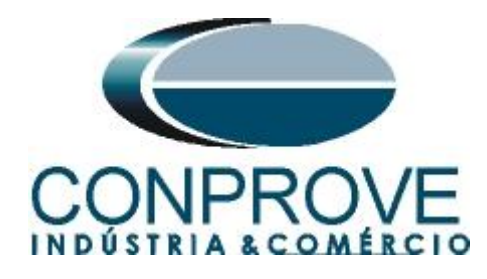

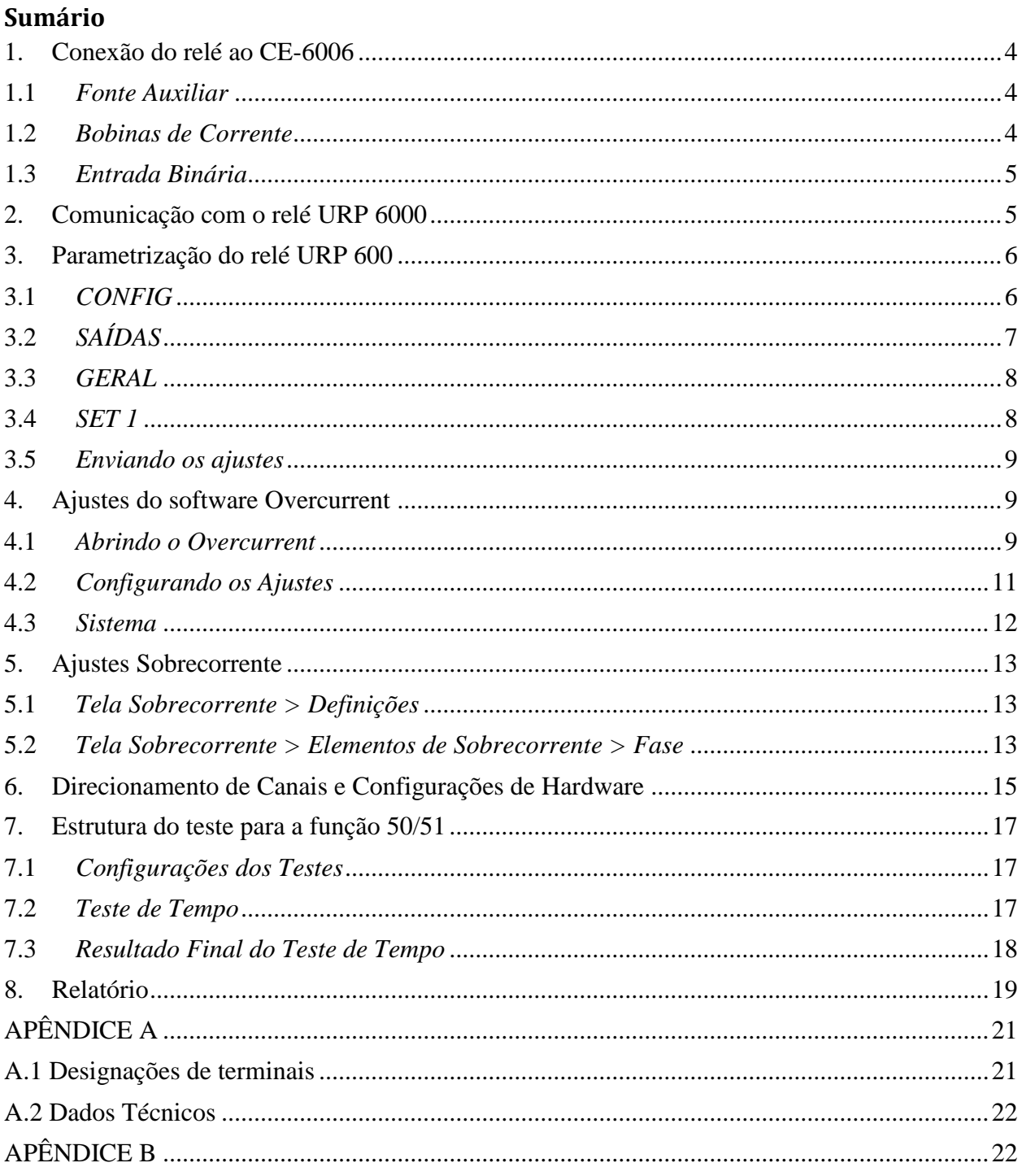

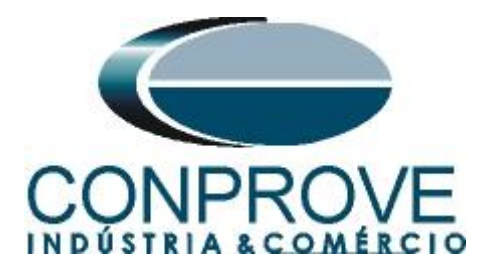

# **Termo de Responsabilidade**

As informações contidas nesse tutorial são constantemente verificadas. Entretanto, diferenças na descrição não podem ser completamente excluídas; desta forma, a CONPROVE se exime de qualquer responsabilidade, quanto a erros ou omissões contidos nas informações transmitidas.

Sugestões para aperfeiçoamento desse material são bem vindas, bastando o usuário entrar em contato através do email [suporte@conprove.com.br.](mailto:suporte@conprove.com.br)

O tutorial contém conhecimentos obtidos dos recursos e dados técnicos no momento em que foi escrito. Portanto a CONPROVE reserva-se o direito de executar alterações nesse documento sem aviso prévio.

Este documento tem como objetivo ser apenas um guia, o manual do equipamento a ser testado deve ser sempre consultado.

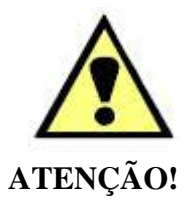

O equipamento gera valores de correntes e tensões elevadas durante sua operação. O uso indevido do equipamento pode acarretar em danos materiais e físicos.

Somente pessoas com qualificação adequada devem manusear o instrumento. Observa-se que o usuário deve possuir treinamento satisfatório quanto aos procedimentos de manutenção, um bom conhecimento do equipamento a ser testado e ainda estar ciente das normas e regulamentos de segurança.

# **Copyright**

Copyright © CONPROVE. Todos os direitos reservados. A divulgação, reprodução total ou parcial do seu conteúdo, não está autorizada, a não ser que sejam expressamente permitidos. As violações são passíveis de sansões por leis.

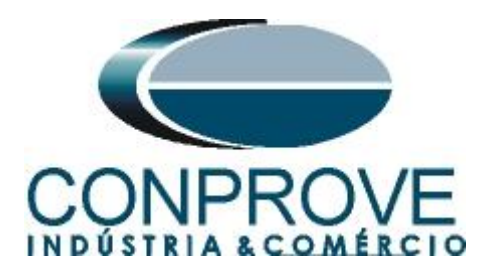

# **INSTRUMENTOS PARA TESTES ELÉTRICOS Sequência para testes do relé URP 6000 no software Overcurrent**

# <span id="page-3-0"></span>**1. Conexão do relé ao CE-6006**

No apêndice A-1 mostram-se as designações dos terminais do relé.

## <span id="page-3-1"></span>**1.1** *Fonte Auxiliar*

Ligue o positivo (borne vermelho) da Fonte Aux. Vdc ao pino A1 no terminal do relé e o negativo (borne preto) da Fonte Aux Vdc ao pino A2 do terminal do relé.

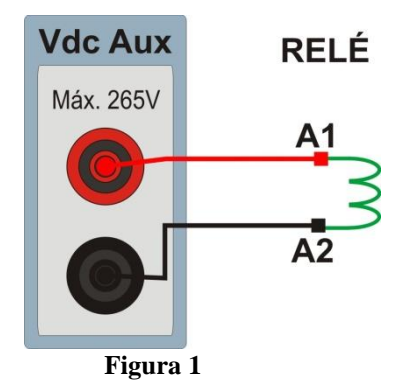

# <span id="page-3-2"></span>**1.2** *Bobinas de Corrente*

Para estabelecer a conexão das bobinas de corrente, ligue os canais de corrente I1, I2 e I3 aos pinos X2A, X2B e X2C do terminal do relé e conecte os comuns dos canais de corrente aos pinos X1A, X1B e X1C do terminal do relé.

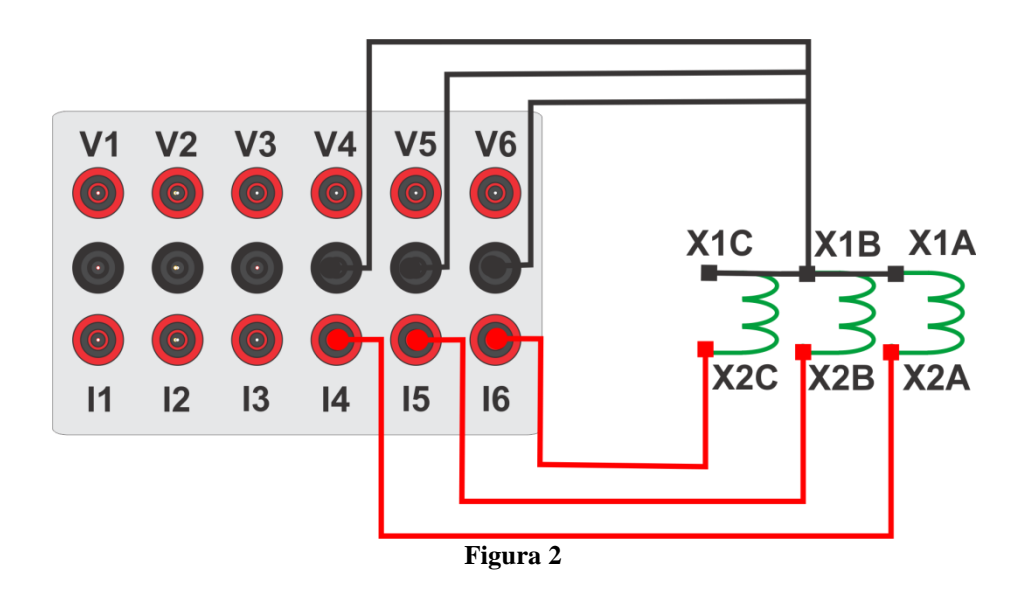

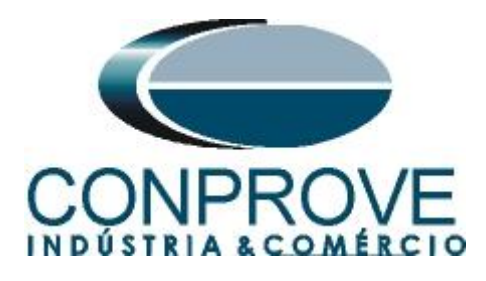

# <span id="page-4-0"></span>**1.3** *Entrada Binária*

Ligue as entrada binária do CE-6006 à saída binária do relé.

BI1 ao pino 25 e seu comum ao pino 24.

A figura a seguir mostra o detalhe dessa ligação.

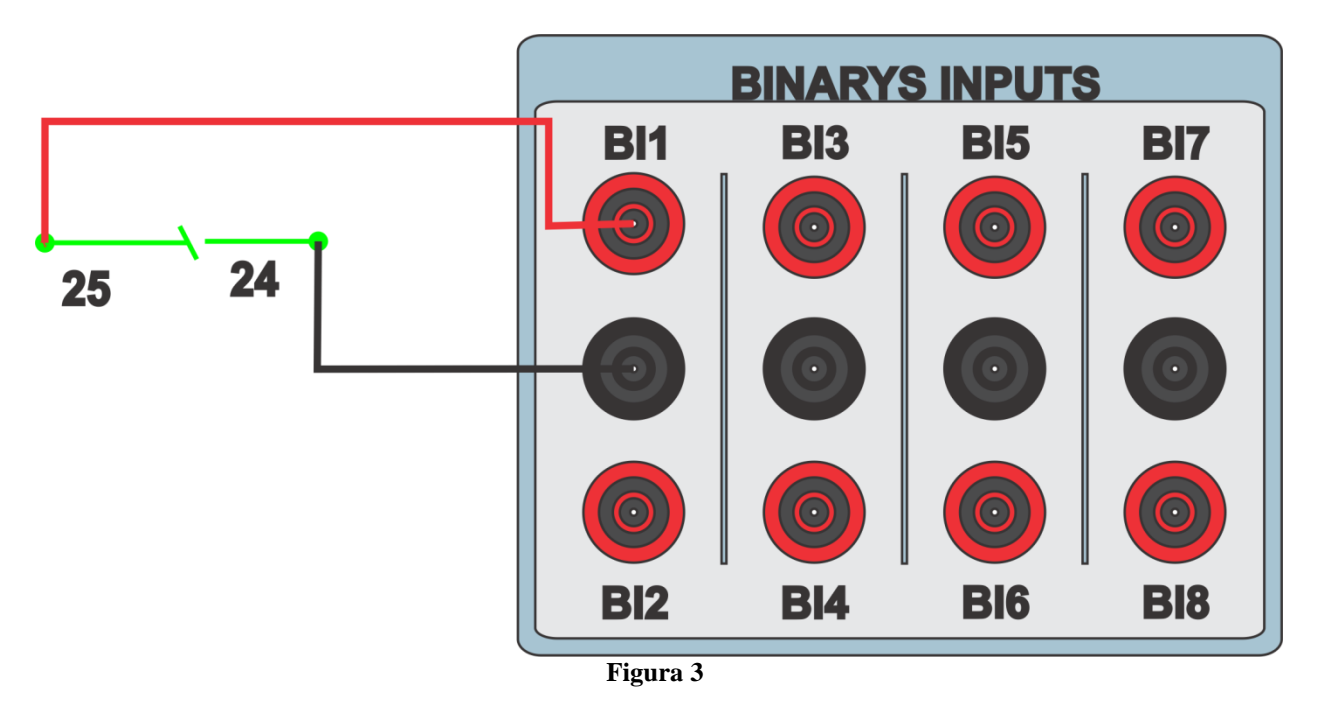

# <span id="page-4-1"></span>**2. Comunicação com o relé URP 6000**

Primeiramente abre-se o *URP600X* e liga-se um cabo USB do notebook com o relé. Em seguida clica-se duas vezes no ícone do software.

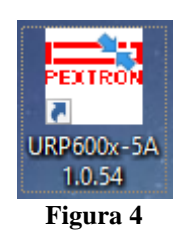

Clique no ícone destacado abaixo para ler os ajustes do relé.

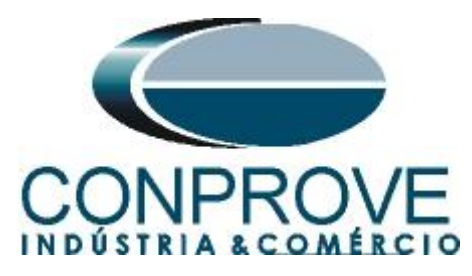

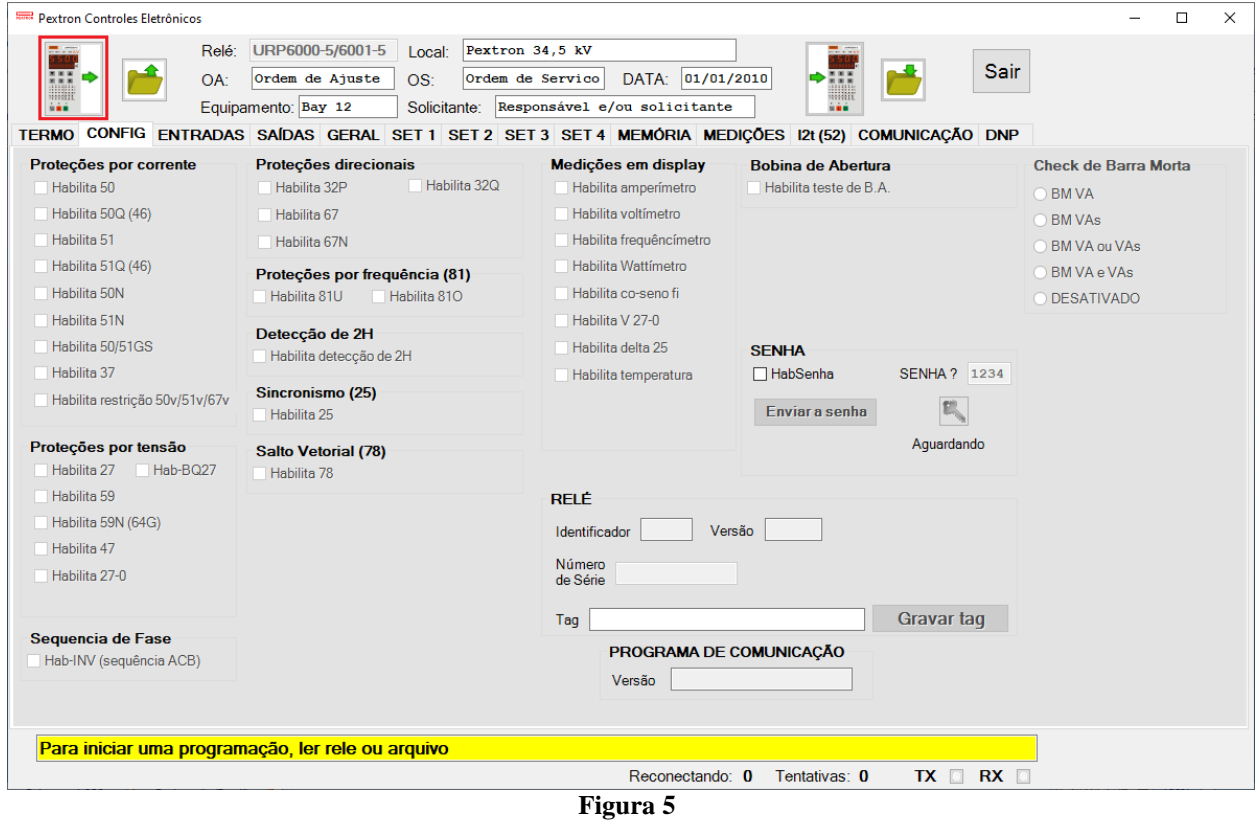

# <span id="page-5-0"></span>**3. Parametrização do relé URP 600**

#### <span id="page-5-1"></span>**3.1** *CONFIG*

Após a leitura dos dados certifique-se que esteja na aba *"CONFIG".* O passo seguinte é ativar as funções 50 e 51. Recomenda-se que todas as outras funções estejam desabilitadas.

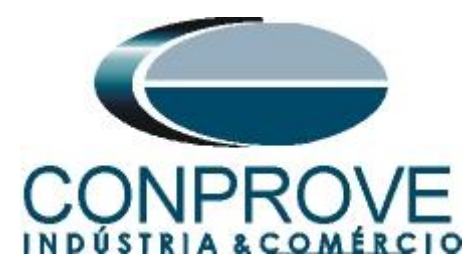

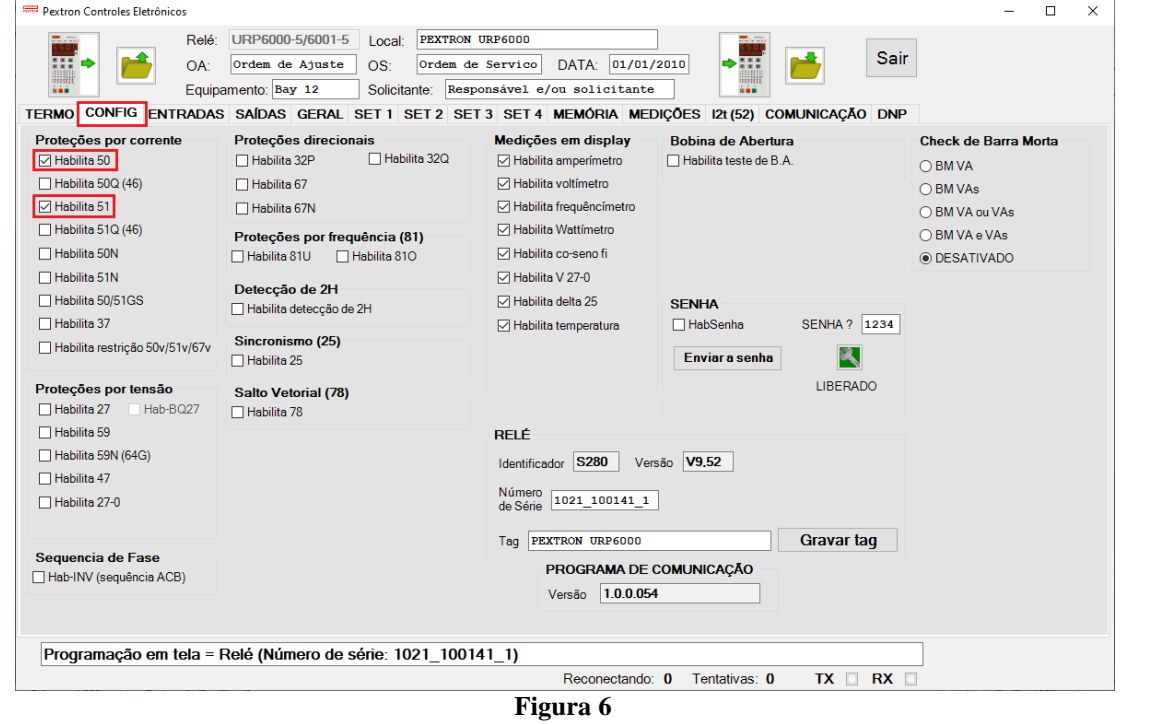

# <span id="page-6-0"></span>**3.2** *SAÍDAS*

Escolha a opção *"SAÍDAS"* e configure os sinais de trip das funções 50/51 a saída RL1.

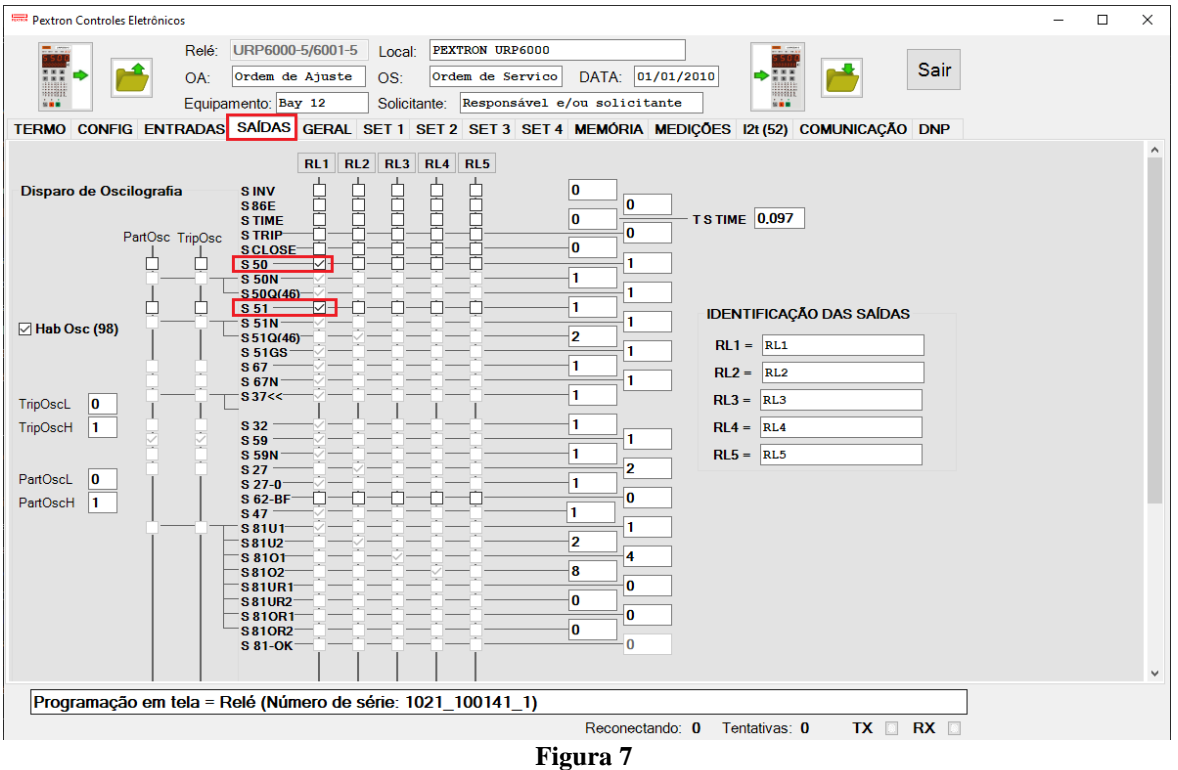

**Rua Visconde de Ouro Preto, 77 - Bairro Custódio Pereira - Uberlândia – MG - CEP 38405-202 Fone (34) 3218-6800 Fax (34) 3218-6810**  Home Page: www.conprove.com.br -

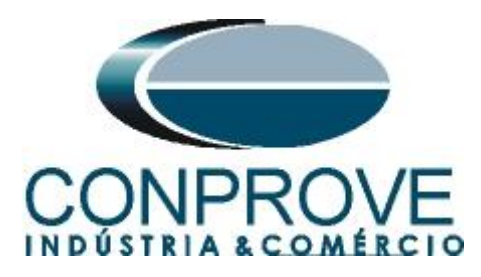

### <span id="page-7-0"></span>**3.3** *GERAL*

Na aba *"GERAL"* ajusta-se a relação de transformação dos transformadores de corrente de fase *"RTC FN"* e o grupo de ajuste ativo, nesse caso o *"SET 1".*

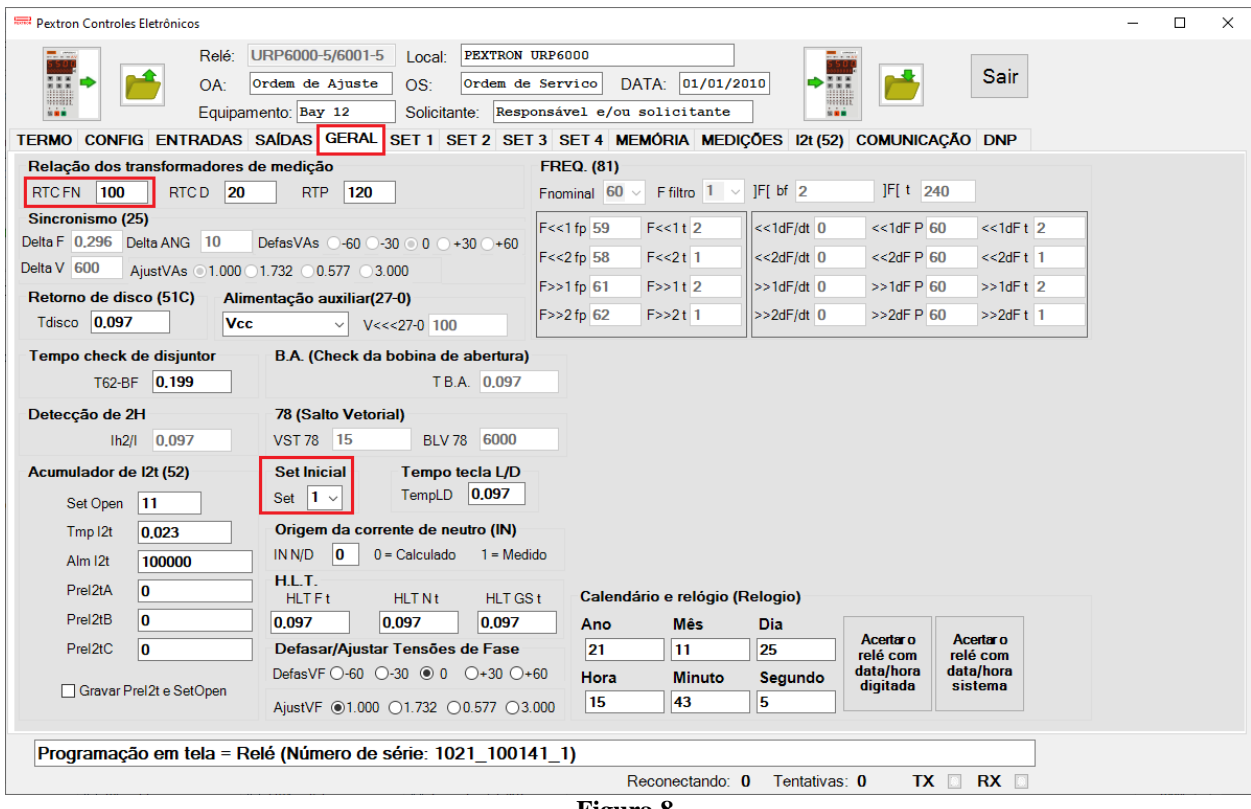

**Figura 8**

# <span id="page-7-1"></span>**3.4** *SET 1*

Clique na opção *"SET 1"* e configure os valores de pickup, tipo de curva e tempos de operação.

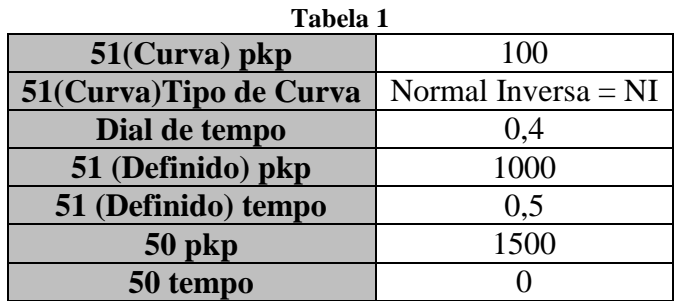

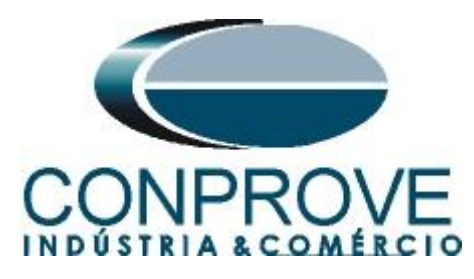

| $\Box$<br>Pextron Controles Eletrônicos<br>$\times$                                  |                                         |                             |                     |                           |                                              |                                    |                                 |               |                           |                                          |                                           |                        |  |
|--------------------------------------------------------------------------------------|-----------------------------------------|-----------------------------|---------------------|---------------------------|----------------------------------------------|------------------------------------|---------------------------------|---------------|---------------------------|------------------------------------------|-------------------------------------------|------------------------|--|
| $\overline{}$                                                                        |                                         | URP6000-5/6001-5            |                     | PEXTRON URP6000<br>Local: | .                                            |                                    |                                 |               |                           |                                          |                                           |                        |  |
| 187<br>Ordem de Ajuste<br>OA:                                                        |                                         |                             |                     | OS:                       |                                              | Ordem de Servico                   | <b>Sair</b><br><b>NNK</b><br>mm |               |                           |                                          |                                           |                        |  |
| man<br><b>SHE</b>                                                                    |                                         |                             | Equipamento: Bay 12 |                           | Solicitante:<br>Responsável e/ou solicitante |                                    |                                 |               |                           |                                          |                                           |                        |  |
| TERMO CONFIG ENTRADAS SAÍDAS GERAL SET 1 SET 2 SET 3 SET 4 MEMÓRIA MEDIÇÕES 121 (52) |                                         |                             |                     |                           |                                              |                                    |                                 |               |                           | <b>COMUNICAÇÃO DNP</b>                   |                                           |                        |  |
| Curva Fase (51)<br>Curva Neutro (51N)                                                |                                         |                             |                     |                           | Seq neg (51Q/46)                             |                                    | <b>Direcional fase (67)</b>     |               | Direc. neutro (67N)       | <b>Direcional de</b><br>potência ativa   |                                           | Def. sobretensão (59)  |  |
| $I > F$ ip                                                                           | 100                                     | $I>N$ ip                    | 50                  | $I > Q$ ip                | 200                                          | I>Fd ip                            | 100                             | I>Nd ip       | 100                       | (32P)                                    | $V>>F$ vp                                 | 8400                   |  |
| I>F curva  NI                                                                        | $\checkmark$                            | I>N curva MI                | $\sim$              | I>Q curva El              |                                              | I>Fd cuv                           | <b>NI</b><br>$\sim$             | I>Nd cuv      | <b>NI</b><br>$\checkmark$ | $dP$ inv $\Box$                          | V>>Ft                                     | 0.5                    |  |
| I>F alfa                                                                             | 0.019                                   | I>N alfa                    | $\vert$ 1           | $ >Q$ alfa                | $\overline{2}$                               | I>Fd alfa                          | 0.019                           | I>Nd alfa     | 0,019                     | 3000000<br>Pr>>F Pp                      |                                           | Inst. sobretensão (59) |  |
| $I > F$ beta                                                                         | $\blacksquare$                          | I>N beta                    | $\overline{1}$      | $I > Q$ beta              | $\blacksquare$                               | I>Fd beta                          | 1                               | I>Nd beta     | 11                        | 0.097<br>Pr>>F t                         | $V>>F$ vp                                 | 9600                   |  |
| $I > F$ delta $0$                                                                    |                                         | $I>N$ delta $0$             |                     | $I > Q$ delta $0$         |                                              | I>Fd delta                         | 0                               | I>Nd delta    | $\mathbf{0}$              |                                          | V >> F t                                  | 0.097                  |  |
| $\triangleright$ FK                                                                  | 0.136                                   | >N K                        | 13,5                | >QK                       | 80                                           | I > FdK                            | 0.136                           | I > NdK       | 0,136                     | <b>Direcional de</b><br>potência reativa |                                           | Def. sobretensão de    |  |
| I>F dt                                                                               | 0.398                                   | $I>N$ dt                    | 0.796               |                           | 0,597                                        | I>Fd dt                            | 0.5                             | I>Nd dt       | 0.5                       | (32Q)                                    | neutro (59N/64G)                          |                        |  |
|                                                                                      | Definido Fase (51)<br>Def. Neutro (51N) |                             |                     |                           |                                              | dF inv                             | П                               | dN inv        | □<br>$dQ$ inv $\Box$      |                                          | $V>>N$ vp                                 | 3600                   |  |
| $I>>F$ ip                                                                            | 1000                                    | $\blacktriangleright$ >N ip | 500                 |                           |                                              |                                    |                                 | <b>Tipo N</b> | $\bf{0}$                  | 3000000<br>Qr>>FQp                       | V>>Nt                                     | 0.199                  |  |
| l>>Ft                                                                                | 0.5                                     | 0.199<br>$\Rightarrow$ Nt   |                     |                           |                                              |                                    |                                 |               |                           | 0.199<br>Qr>>Ft                          |                                           | Def. subtensão (27)    |  |
|                                                                                      | Instantâneo de                          |                             | Instantâneo de      |                           | Instantâneo de                               |                                    | 1                               | <b>VpoldN</b> | 2400                      |                                          | $V << F$ vp                               | 6000                   |  |
| <b>Fase (50)</b>                                                                     |                                         | Neutro (50N)                |                     | seg neg (50Q/46)          |                                              | AMTdF                              | 45                              | <b>AMTdN</b>  | 45                        |                                          | V << F t                                  | 0.5                    |  |
| $ >>F$ ip                                                                            | 1500                                    | $ >>>N$ ip                  | 750                 | I>>>Qip 1400              |                                              | I>>>Fdip                           | 1000                            | I>>Nd ip      | 10000                     |                                          |                                           | Inst. subtensão (27)   |  |
| $ >>Ft $ 0                                                                           |                                         | I>>Nt                       | 0                   | >> Qt   0.097             |                                              | I>>Fdt                             | 0.097                           | I>>Ndt        | 0.199                     |                                          | $V< vp$                                   | 2400                   |  |
| Subcorrente de fase (37)                                                             |                                         |                             |                     |                           |                                              | Restrição por tensão (50v/51v/67v) |                                 |               |                           |                                          | V< <f< td=""><td>0.097</td><td></td></f<> | 0.097                  |  |
| $I << F$ ip                                                                          | 50                                      | I < F t                     | 0.5                 | $\triangleright$ FVR      | 7967.8                                       |                                    |                                 |               |                           |                                          |                                           |                        |  |
| Instantâneo/Definido de GS (50/51GS)                                                 |                                         |                             |                     |                           |                                              |                                    |                                 |               |                           |                                          | <b>COPIAR</b>                             |                        |  |
| $ >>GS$ ip 25                                                                        |                                         |                             |                     |                           |                                              | l>>GSt 0,199                       |                                 |               |                           |                                          |                                           | SET <sub>1</sub>       |  |
|                                                                                      |                                         |                             |                     |                           |                                              |                                    |                                 |               |                           |                                          |                                           |                        |  |
| Programação em tela = Relé (Número de série: 1021 100141 1)                          |                                         |                             |                     |                           |                                              |                                    |                                 |               |                           |                                          |                                           |                        |  |
| RX <b>II</b><br>Reconectando: 0<br>Tentativas: 0<br>TX                               |                                         |                             |                     |                           |                                              |                                    |                                 |               |                           |                                          |                                           |                        |  |

**Figura 9**

# <span id="page-8-0"></span>**3.5** *Enviando os ajustes*

Clicando no ícone em destaque, enviam-se os ajustes do software para o relé.

| Pextron Controles Eletrônicos |                                                                                                    |
|-------------------------------|----------------------------------------------------------------------------------------------------|
| $-24$                         | URP6000-5/6001-5<br>Relé:<br>PEXTRON URP6000<br>$-1.1$<br>Local:<br><b>Sair</b><br> 01/01/2010 <br>DATA:<br>Ordem de Servico<br>Ordem de Ajuste<br>OS:<br>OA:<br>Mi<br>Responsável e/ou solicitante<br>ica é<br>Equipamento: Bay 12<br>Solicitante: |
|                               | TERMO CONFIG ENTRADAS SAÍDAS GERAL SET 1 SET 2 SET 3 SET 4 MEMÓRIA MEDIÇÕES 121 (52) COMUNICAÇÃO DNP                                                                                                    |

**Figura 10**

#### <span id="page-8-1"></span>**4. Ajustes do software Overcurrent**

#### <span id="page-8-2"></span>**4.1** *Abrindo o Overcurrent*

Clique no ícone do gerenciador de aplicativos *CTC.*

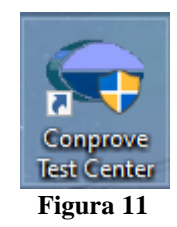

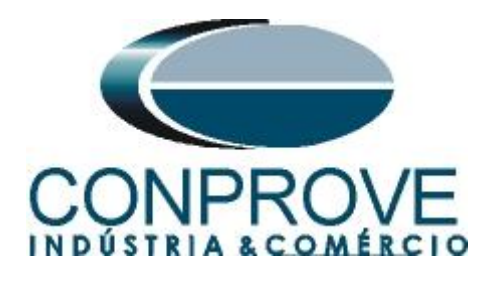

Efetue um duplo clique no ícone do software Overcurrent.

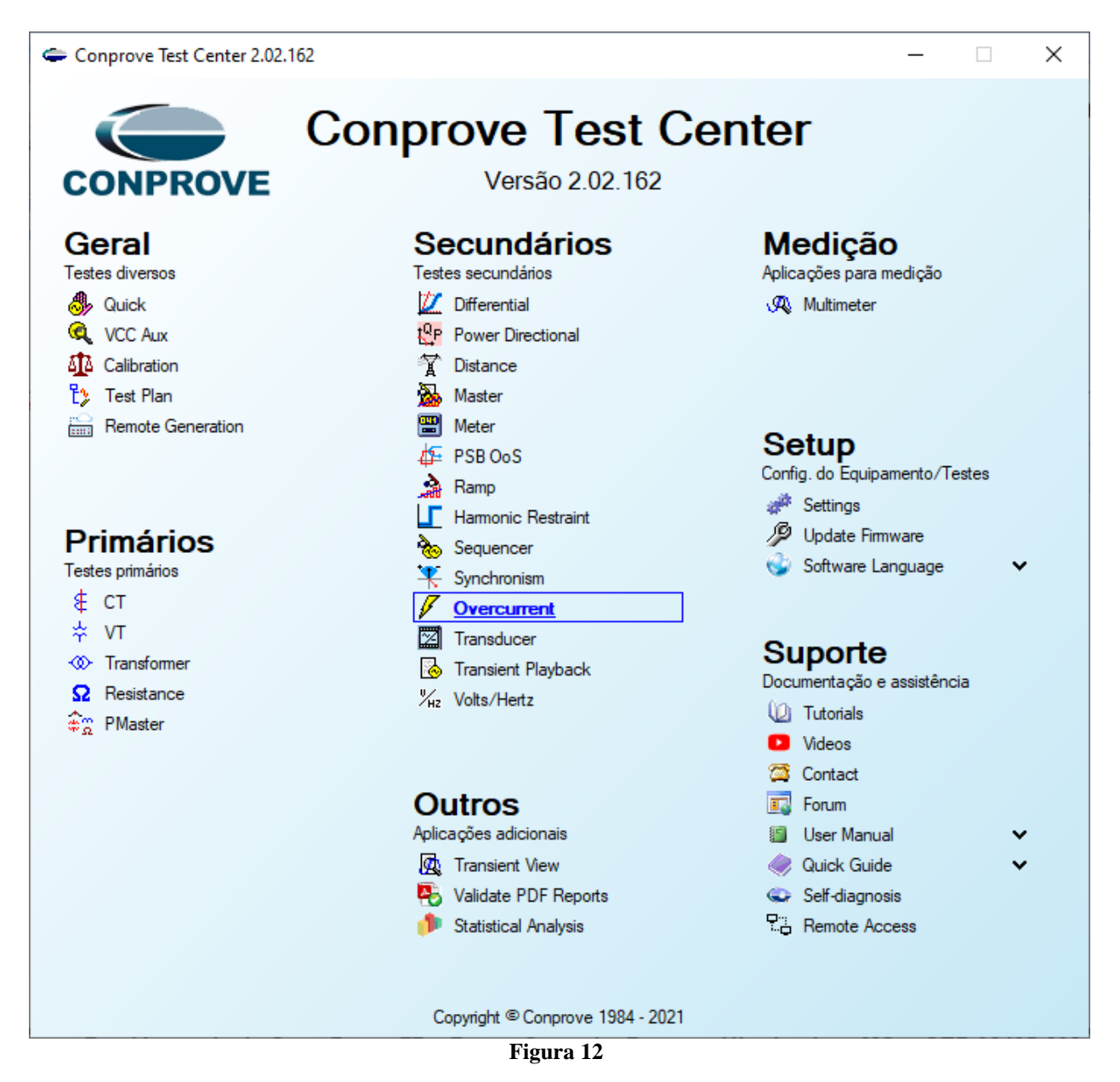

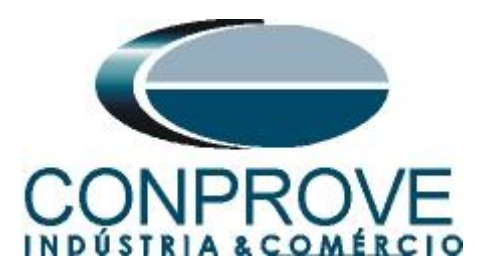

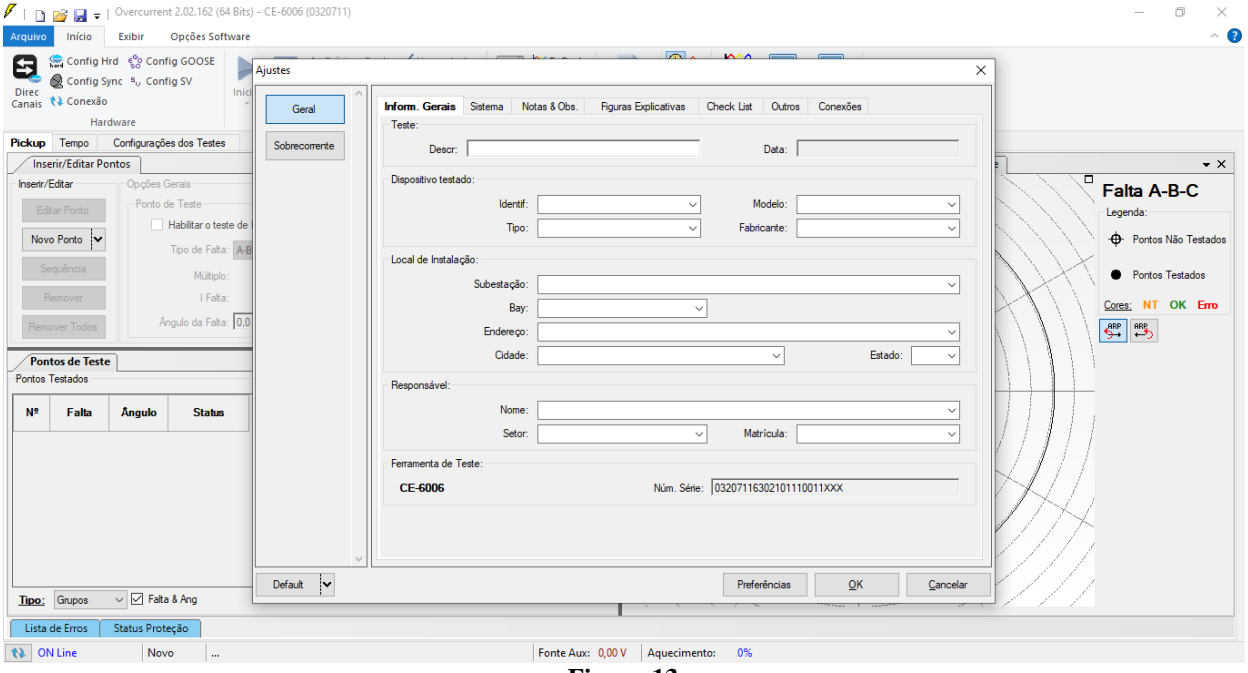

**Figura 13**

# <span id="page-10-0"></span>**4.2** *Configurando os Ajustes*

Ao abrir o software a tela de *"Ajustes"* abrirá automaticamente (desde que a opção *"Abrir Ajustes ao Iniciar"* encontrado no menu *"Opções Software"* esteja selecionada). Caso contrário clique diretamente no ícone *"Ajustes"*.

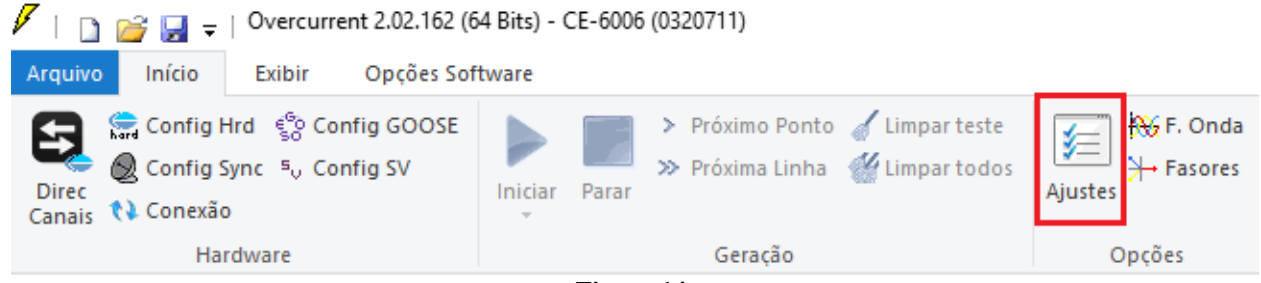

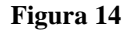

Dentro da tela de *"Ajustes"* preencha a aba *"Inform. Gerais"* com dados do dispositivo testado, local da instalação e o responsável. Isso facilita a elaboração do relatório sendo que essa aba será a primeira a ser mostrada.

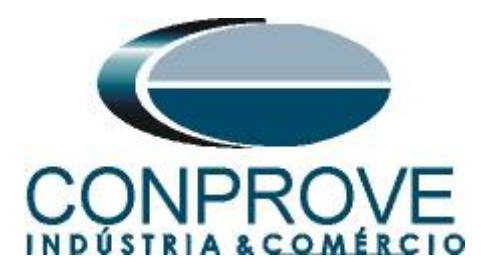

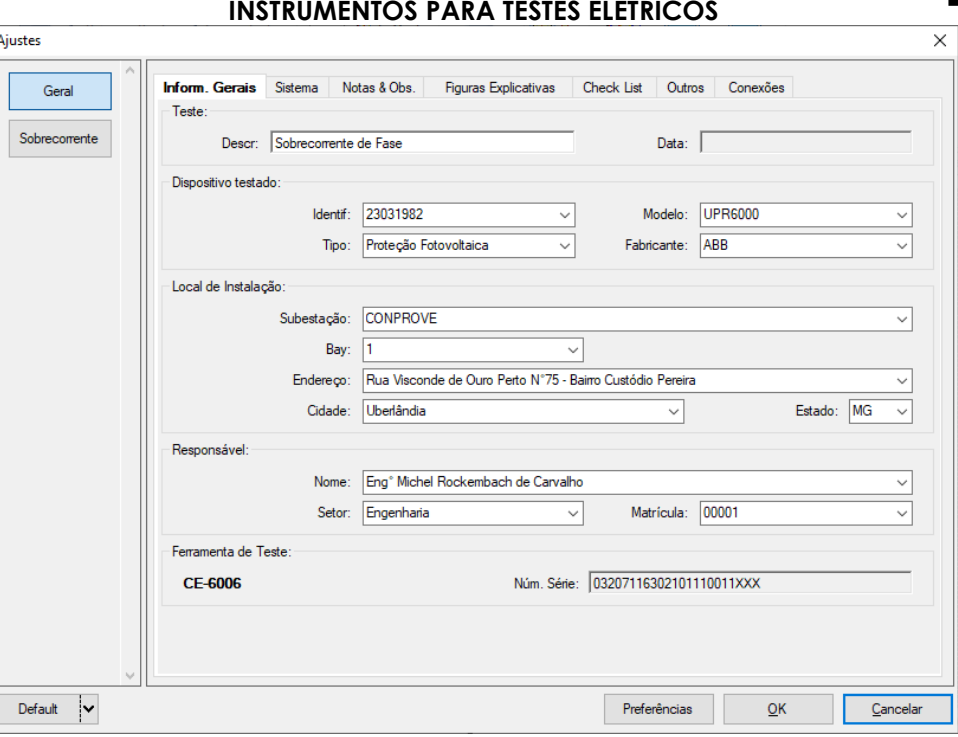

**Figura 15**

#### <span id="page-11-0"></span>**4.3** *Sistema*

Na tela a seguir, dentro da subaba *"Nominais",* são configurados os valores de frequência, sequência de fase, tensões primárias e secundárias, correntes primárias e secundárias, relações de transformação de TP's e TC's. Existem ainda duas subabas *"Impedância"* e *"Fonte"* cujos dados não são relevantes para esse teste.

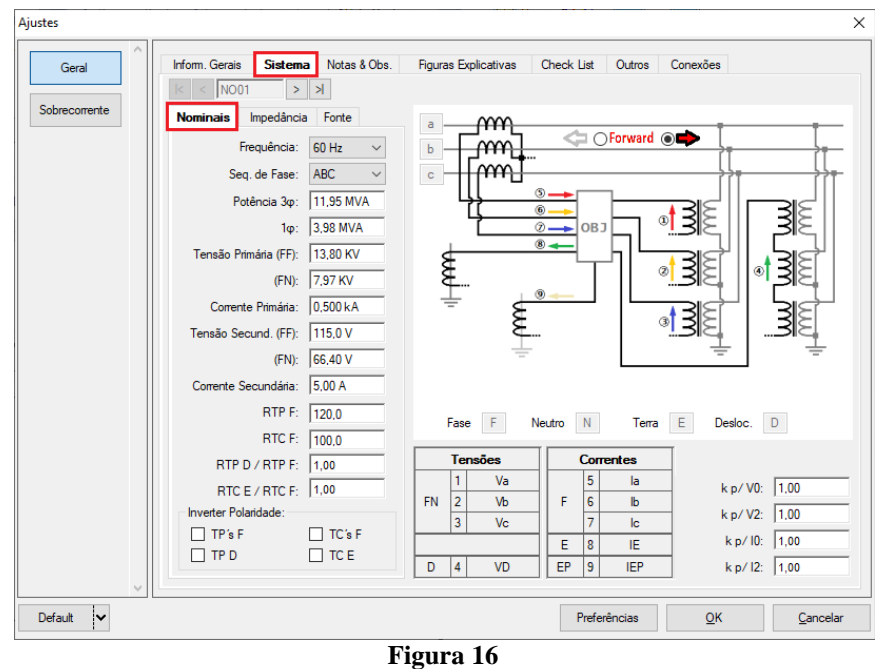

**Rua Visconde de Ouro Preto, 77 - Bairro Custódio Pereira - Uberlândia – MG - CEP 38405-202 Fone (34) 3218-6800 Fax (34) 3218-6810 Home Page: www.conprove.com.br - E-mail: conprove@conprove.com.br**

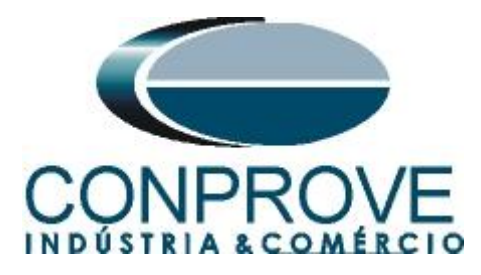

Existem outras abas onde o usuário pode inserir notas e observações, figuras explicativas, pode criar um *"check list"* dos procedimentos para realização de teste e ainda criar um esquema com toda a pinagem das ligações entre mala de teste e o equipamento de teste.

#### <span id="page-12-0"></span>**5. Ajustes Sobrecorrente**

#### <span id="page-12-1"></span>**5.1** *Tela Sobrecorrente > Definições*

Nessa aba ajusta-se se a função possui direcionalidade, a maneira de visualizar o gráfico corrente por tempo, a escala utilizada e as tolerâncias de tempo, corrente e ângulo. Essas tolerâncias devem ser consultadas no manual do fabricante do relé e estão disponíveis no apêndice A.

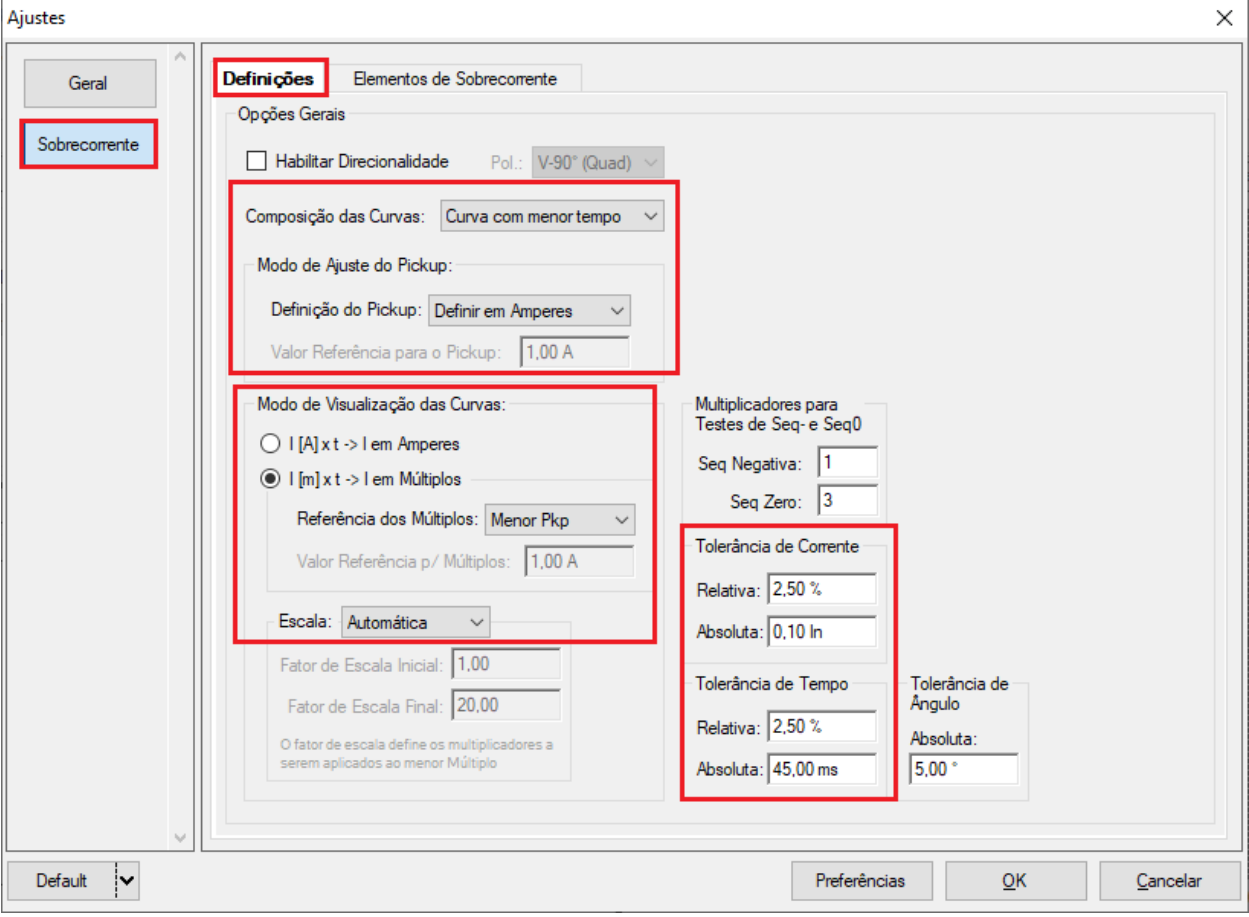

**Figura 17**

#### <span id="page-12-2"></span>**5.2** *Tela Sobrecorrente > Elementos de Sobrecorrente > Fase*

Aqui se configuram os elementos de sobrecorrente por tempo inverso, definido e instantâneo. Para isso clique três vezes no ícone destacado.

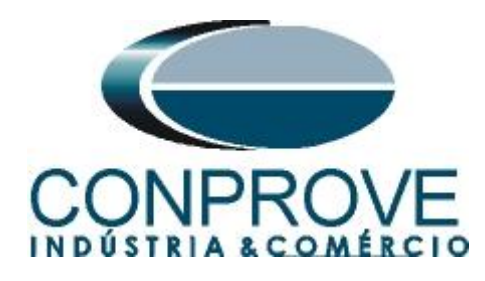

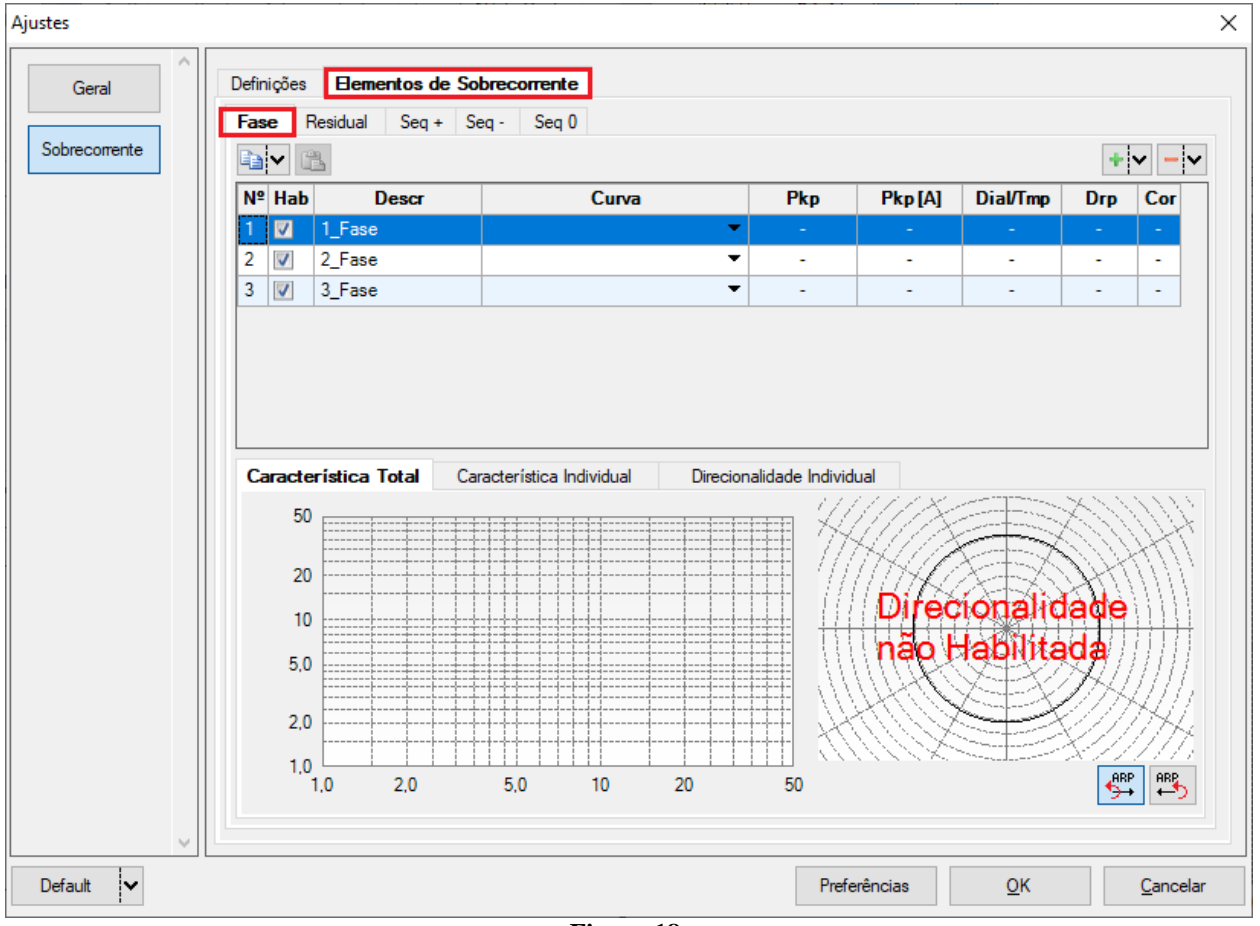

**Figura 18**

Para os elementos adicionados ajuste o nome, tipo de curva, o tempo de atuação, valor de pickup e o fator de dropout.

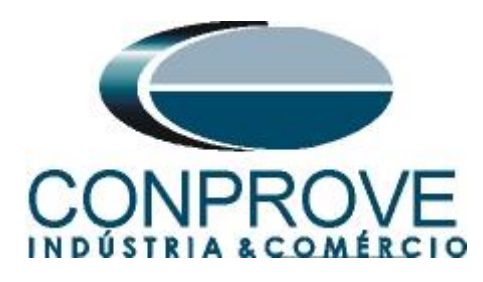

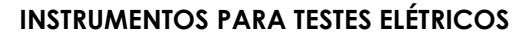

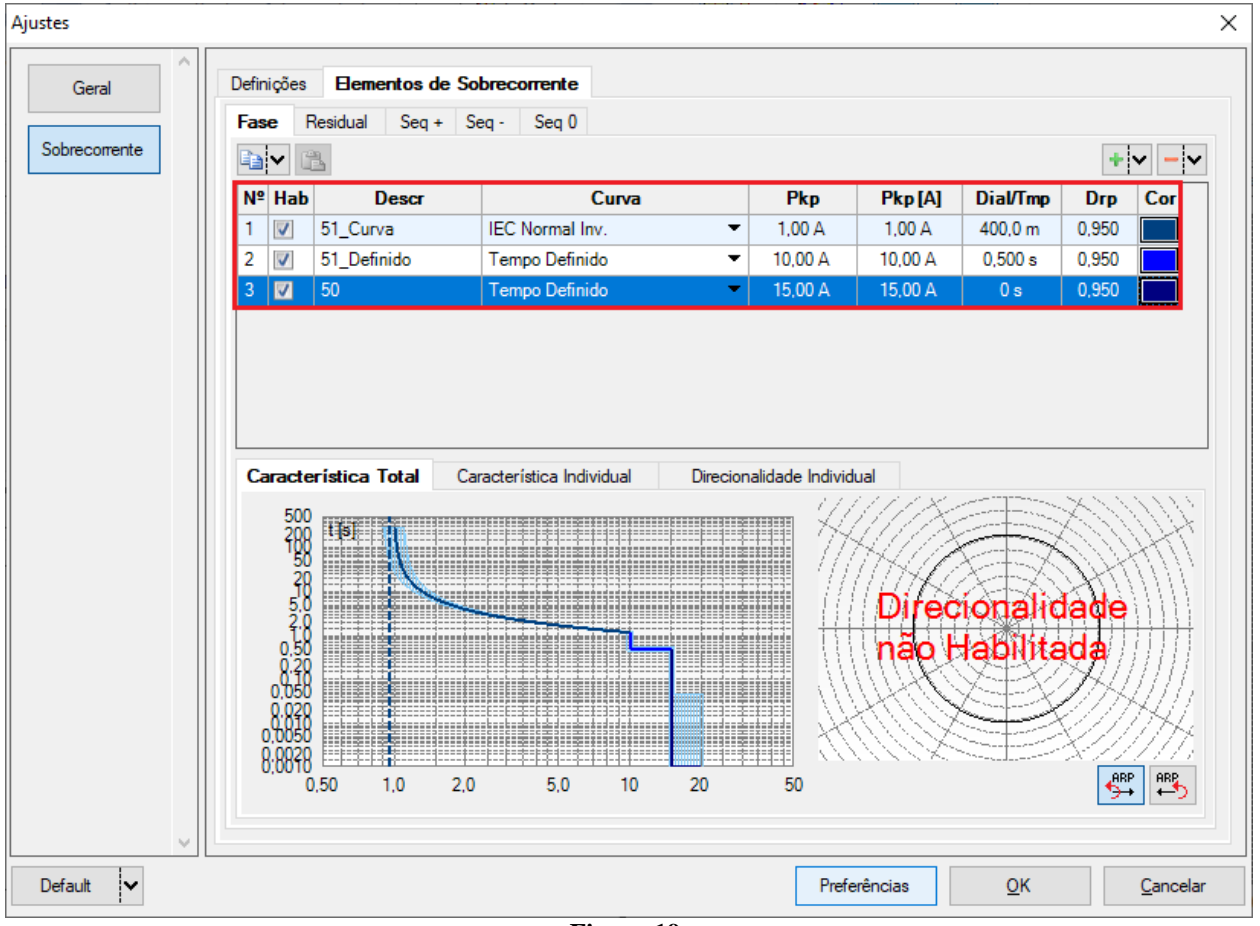

**Figura 19**

# <span id="page-14-0"></span>**6. Direcionamento de Canais e Configurações de Hardware**

Clique no ícone ilustrado abaixo.

![](_page_14_Picture_6.jpeg)

**Figura 20**

Em seguida clique no ícone destacado para configurar o hardware.

![](_page_15_Picture_0.jpeg)

![](_page_15_Figure_2.jpeg)

**Figura 21**

Escolha a configuração dos canais, ajuste a fonte auxiliar e o método de parada das entradas binárias. Para finalizar clique em *"OK".*

![](_page_15_Figure_5.jpeg)

**Figura 22**

**Rua Visconde de Ouro Preto, 77 - Bairro Custódio Pereira - Uberlândia – MG - CEP 38405-202 Fone (34) 3218-6800 Fax (34) 3218-6810**  Home Page: www.conprove.com.br - E-mail: conprove@conprove.com.br

![](_page_16_Picture_0.jpeg)

Na próxima tela escolha *"Básico"* e na janela seguinte (não mostrada) escolha *"SIM"*, por fim clique em *"Confirmar"*.

![](_page_16_Picture_96.jpeg)

**Figura 23**

# <span id="page-16-0"></span>**7. Estrutura do teste para a função 50/51**

# <span id="page-16-1"></span>**7.1** *Configurações dos Testes*

Nessa aba devem-se configurar os sinais de trip com as entradas binárias. Pode-se configurar pré-faltas e pós-faltas caso haja necessidade. Aqui também são parametrizadas as características dos testes de pickup e de tempo, bem como rampas que iram fazer parte dos testes, características do teste.

![](_page_16_Picture_97.jpeg)

**Figura 24**

# <span id="page-16-2"></span>**7.2** *Teste de Tempo*

Nessa aba são avaliados os tempos de operação. Por comodidade será inserido uma sequência de valores de correntes para avaliação do tempo. Foi escolhido o valor 2,0A como valor inicial, 20,0A como valor final, 1,5A como passo de incrementação e a falta ABC.

![](_page_17_Picture_0.jpeg)

![](_page_17_Picture_66.jpeg)

Inicie a geração clicando no ícone destacado abaixo ou através do comando *"Alt +G"*.

![](_page_17_Picture_4.jpeg)

**Figura 26**

# <span id="page-17-0"></span>**7.3** *Resultado Final do Teste de Tempo*

![](_page_18_Picture_0.jpeg)

|                  |                              |                          |                                                                               |                  |                  |                      |                                      |                 | <b>INSTRUMENTOS PARA TESTES ELETRICOS</b> |                                  |                  |                       |           |                         |     |                 |           |              |                                    |
|------------------|------------------------------|--------------------------|-------------------------------------------------------------------------------|------------------|------------------|----------------------|--------------------------------------|-----------------|-------------------------------------------|----------------------------------|------------------|-----------------------|-----------|-------------------------|-----|-----------------|-----------|--------------|------------------------------------|
| $\nu_{\Box}$     |                              |                          | →   Overcurrent 2.02.163 (64 Bits) - CE-6006 (0320711)                        |                  |                  |                      |                                      |                 |                                           |                                  |                  |                       |           |                         |     |                 |           |              | $\times$<br>∩<br>$\land$ $\bullet$ |
| Arquivo          | Início                       | Exibir                   | Opcões Software                                                               |                  |                  |                      |                                      |                 |                                           |                                  |                  |                       |           |                         |     |                 |           |              |                                    |
| Ξ                |                              | Config Hrd Config GOOSE  |                                                                               |                  |                  |                      | > Próximo Ponto / Limpar teste       | 有               | <b>RG</b> F. Onda                         | $\overline{ab}$<br>E.            | O                | $\mathcal{R}$         |           | 17                      |     |                 |           |              |                                    |
| <b>Direc</b>     |                              | Config Sync 50 Config SV |                                                                               | Iniciar Parar    |                  |                      | >> Próxima Linha <a> Elmpartodos</a> | Ajustes         | → Fasores                                 | Apresentar                       | $P_3^3$ $ $ $(s$ | Recriar               | Restaurar | Visualizar              |     |                 |           |              |                                    |
| Canais           | <b>₹</b> Conexão             |                          |                                                                               |                  |                  |                      |                                      |                 |                                           | Relatório                        | abs rel          | Gráficos              | Layout    |                         |     |                 |           |              |                                    |
|                  |                              | Hardware                 |                                                                               |                  |                  | Geração              |                                      |                 | Opções                                    | Relatório                        | <b>Unids</b>     |                       | Layout    |                         |     |                 |           |              |                                    |
| Pickup           | Tempo                        |                          | Configurações dos Testes                                                      |                  |                  |                      |                                      |                 |                                           |                                  |                  |                       |           |                         |     |                 |           |              |                                    |
|                  | <b>Inserir/Editar Pontos</b> |                          |                                                                               |                  |                  |                      |                                      |                 |                                           | $\overline{\phantom{a}}$         |                  | Gráfico Sobrecorrente |           | Forma de Onda / Fasores |     | Direcionalidade |           |              | $\blacktriangledown$               |
| Inserir/Editar   |                              | Opções Gerais            |                                                                               |                  |                  |                      |                                      |                 |                                           | 500                              | tist             |                       |           |                         |     |                 |           | □            | Falta A-B-C                        |
|                  | Editar Linha                 |                          | Ponto de Teste                                                                |                  |                  |                      |                                      |                 |                                           |                                  | 200              |                       |           |                         |     |                 |           |              | Ângulo 0°                          |
|                  | Nova Linha  v                |                          | Mult Relativo a  INom                                                         |                  |                  |                      |                                      |                 |                                           |                                  | 100              |                       |           |                         |     |                 |           | Legenda:     |                                    |
|                  |                              |                          | Tipo de Falta: A-B-C                                                          |                  |                  |                      |                                      |                 |                                           |                                  | 50               |                       |           |                         |     |                 |           |              |                                    |
|                  | Sequência                    |                          | Múltiplo:                                                                     |                  |                  |                      |                                      |                 |                                           |                                  | 20               |                       |           |                         |     |                 |           |              | ---- Linha de Teste                |
|                  | Remover                      |                          |                                                                               | I Falta: 20,00 A |                  |                      |                                      |                 |                                           |                                  | 10               |                       |           |                         |     |                 |           |              | <b>Pontos Testados</b>             |
|                  |                              |                          |                                                                               |                  |                  |                      |                                      |                 |                                           |                                  | 5.0              |                       |           |                         |     |                 |           |              |                                    |
|                  | Remover Todos                |                          |                                                                               |                  |                  |                      |                                      |                 |                                           |                                  |                  |                       |           |                         |     |                 |           |              | Cores: NT OK Erro                  |
|                  | <b>Pontos de Teste</b>       |                          |                                                                               |                  |                  |                      |                                      |                 |                                           |                                  | 2.0              |                       |           |                         |     |                 |           |              | Informações:                       |
|                  | Pontos Testados              |                          |                                                                               |                  |                  |                      |                                      |                 |                                           |                                  | 1.0              |                       |           |                         |     |                 |           | Ponto Atual: |                                    |
|                  | Falta                        | Curva de<br>Referência   | Região                                                                        | <b>Atuou</b>     | Tempo<br>Nominal | <b>Tempo</b><br>Real | Erro Tmp<br>[%]                      | Erro Tmp<br>Abs | <b>Status</b>                             | 0,50<br>0.20                     |                  |                       |           |                         |     |                 |           | - m:         |                                    |
|                  |                              |                          |                                                                               |                  |                  |                      |                                      |                 |                                           | 0,10                             |                  |                       |           |                         |     |                 |           | -t           |                                    |
| 10 <sup>10</sup> | A-B-C                        | 50                       | Operação                                                                      | Sim              | 0s               | 35,74 ms             | $\sim$                               | 35,74 ms        | <b>Aprovado</b>                           | 0,050                            |                  |                       |           |                         |     |                 |           |              |                                    |
| 11               | A-B-C                        | 50                       | Operação                                                                      | <b>Sim</b>       | 0 s              | 37,71 ms             | ×.                                   | 37,71 ms        | Aprovado                                  |                                  |                  |                       |           |                         |     |                 | <b>OO</b> |              |                                    |
|                  |                              |                          |                                                                               |                  |                  |                      |                                      |                 |                                           | 0,020                            |                  |                       |           |                         |     |                 |           |              |                                    |
| 12               | A-B-C                        | 50                       | Operação                                                                      | Sim              | 0 <sub>s</sub>   | 37,25 ms             | $\sim$                               | 37,25 ms        | Aprovado                                  | 0.010                            |                  |                       |           |                         |     |                 |           |              |                                    |
|                  |                              |                          |                                                                               |                  |                  |                      |                                      |                 |                                           | 0,0050                           |                  |                       |           |                         |     |                 |           |              |                                    |
| 13               | A-B-C                        | 50                       | Operação                                                                      | Sim              | 0s               | 26,90 ms             |                                      | 26,90 ms        | <b>Aprovado</b>                           | 0,0020                           |                  |                       |           |                         |     |                 |           | Mult Pkp     |                                    |
|                  |                              |                          |                                                                               |                  |                  |                      |                                      |                 |                                           | 0,0010                           | 0.50             | 1.0                   | 2.0       |                         | 5.0 | 10 <sup>°</sup> | 20        |              |                                    |
| Tipo:            | Pontos                       |                          | v Ø Falta   Múltiplo   IRt & Ang Ø Curva Ref Ø Atuação Ø Tempo Ø Erro   V & I |                  |                  |                      |                                      |                 |                                           |                                  |                  |                       |           |                         |     |                 |           |              |                                    |
|                  | Lista de Erros               | Status Proteção          |                                                                               |                  |                  |                      |                                      |                 |                                           |                                  |                  |                       |           |                         |     |                 |           |              |                                    |
| to   ON Line     |                              | Novo                     | $\cdots$                                                                      |                  |                  |                      |                                      |                 |                                           | Fonte Aux: 110,00 V Aquecimento: |                  | 0%                    |           |                         |     |                 |           |              |                                    |

 $\overline{ }$ 

# <span id="page-18-0"></span>**8. Relatório**

Após finalizar o teste clique no ícone "Apresentar Relatório" ou através do comando *"Ctrl +R"* para chamar a tela de pré-configuração do relatório. Escolha a língua desejada assim como as opções que devem fazer parte do relatório.

**Figura 27**

![](_page_19_Picture_0.jpeg)

![](_page_19_Picture_37.jpeg)

**Figura 29**

![](_page_20_Picture_0.jpeg)

# <span id="page-20-0"></span>**APÊNDICE A**

## <span id="page-20-1"></span>**A.1 Designações de terminais**

![](_page_20_Figure_4.jpeg)

**Figura 30**

![](_page_21_Picture_0.jpeg)

# <span id="page-21-0"></span>**A.2 Dados Técnicos**

# 26.5.2 - Unidades de proteção

![](_page_21_Picture_125.jpeg)

#### **Figura 31**

# <span id="page-21-1"></span>**APÊNDICE B**

**Equivalência de parâmetros do software e o relé em teste.**

![](_page_21_Picture_126.jpeg)